## <span id="page-0-0"></span>**Terminology, style and spell checking**

- [Versioning](#page-0-0)  $\bullet$ 
	- [Terminology recognition](#page-0-1)
		- [Terminology recognition in the editor](#page-0-2)
		- <sup>o</sup> [Terminology recognition in the editor panel](#page-1-0)
			- **[Classification of the terms](#page-1-1)** 
				- [Display term attributes](#page-1-2)
				- [Show status](#page-1-3)
		- [Open terminology entry in TermPortal](#page-1-4) [Blocking of segments due to missing target language](#page-1-5)
		- [terms](#page-1-5)
- [Spelling, grammar and style checker](#page-1-6)
	- <sup>o</sup> [Spell checking in the editor](#page-2-0)
		- **[Apply correction suggestion](#page-2-1)**

## **[Versioning](https://confluence.translate5.net/display/BUS/Version+and+versioning)**

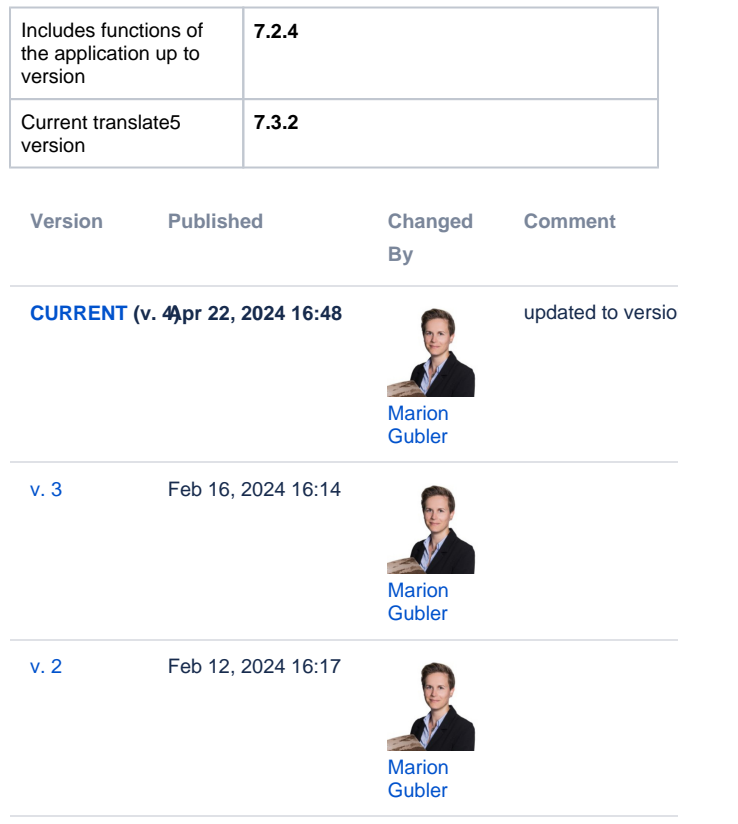

[Go to Page History](https://confluence.translate5.net/pages/viewpreviousversions.action?pageId=501776420)

## <span id="page-0-1"></span>Terminology recognition

Terminology recognition in the segment table is state of the art in modern translation environments — and translate5 is no exception.

It is based on the open-source licensed openTMStermTagger by [Prof. Dr Klemens Waldhör](http://www.waldhor.com/) and finds equivalents of terminology imported via .tbx file u sing stemming, based on the Apache Lucene framework and taking into account uppercase and lowercase spelling. It can be configured, which of the two methods should be used.

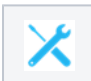

For the correct import of terminology via .tbx file, please consult the [TBX file structure](https://confluence.translate5.net/display/BUS/TBX+file+structure) page.

#### <span id="page-0-2"></span>Terminology recognition in the editor

If a translation memory or TermCollection has been added to the task, translate5 will indicate whether a segment contains a word that is included in one of these language resources. After saving a segment, it is again checked against the TermCollection(s). The recognized terminology matches in the active segment are listed in the "[Terminology](https://confluence.translate5.net/display/BUS/The+Editor#TheEditor-term_recognition)" section of the right-hand editor panel.

translate5 not only recognizes and marks terminology, but also uses a colour system in the segment table to immediately indicate whether the terminology is applied correctly or not:

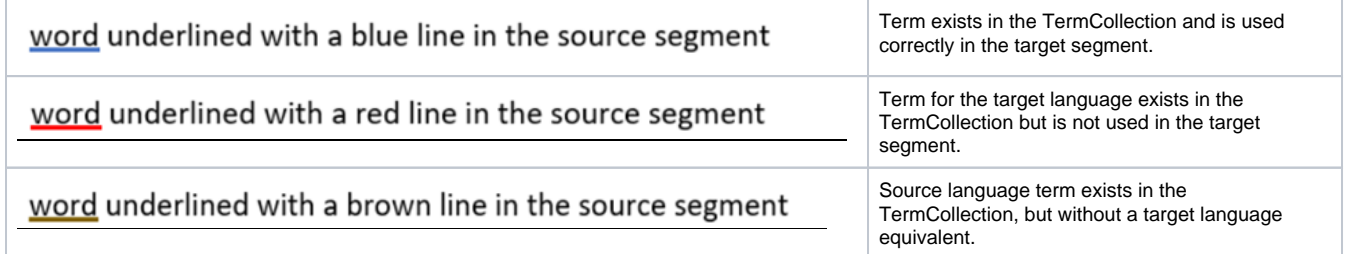

# word marked with pink colour in the target segment word marked with a pink frame in the target segment

#### <span id="page-1-0"></span>Terminology recognition in the editor panel

If a term from the TermCollection is recognized in the open segment, the entire entry is displayed in the "Terminology" section of the right-hand editor panel. The colour behind the term corresponds to the one assigned to the TermCollection. Terms found in the current segment are printed in bold.

#### <span id="page-1-1"></span>**Classification of the terms**

Each term is assigned a classification, which can be adjusted/assigned in the TermPortal:

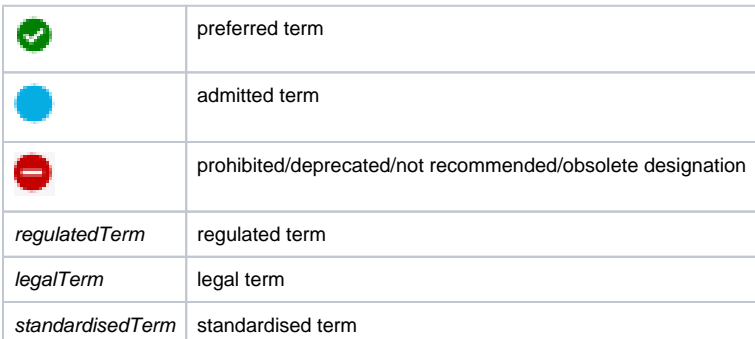

#### <span id="page-1-2"></span>**Display term attributes**

If you move the cursor over the recognized terms, a tooltip appears with all attributes and — if available — images of the entry and/or the term.

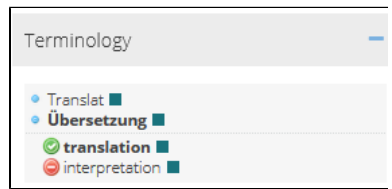

An incorrect term was used that has the status "prohibited" or "obsolete" in the TermCollection.

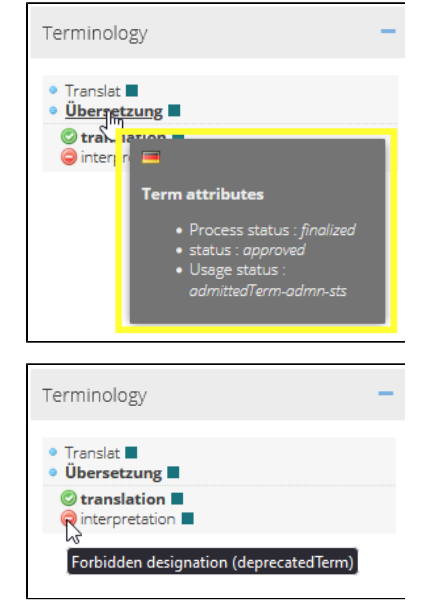

#### <span id="page-1-3"></span>**Show status**

If you move the cursor over the symbol on the left of the term, a tooltip appears with the term's status.

#### <span id="page-1-4"></span>**Open terminology entry in TermPortal**

If your user has the necessary permissions, the terms displayed in the terminology recognition come with a link. Clicking on the link opens the entry in the TermPortal.

#### <span id="page-1-5"></span>Blocking of segments due to missing target language terms

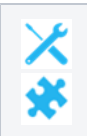

With the help of the two plug-ins ["LockSegmentsBasedOnConfing](https://confluence.translate5.net/display/CON/LockSegmentsBasedOnConfig)" and "[NoMissingTargetTerminology"](https://confluence.translate5.net/display/CON/NoMissingTargetTerminology), all segments that do not contain terms underlined in red can be locked automatically. Thus, all segments that do not contain terminology problems are automatically locked. This functionality is very helpful, for example, when translate5 is used to correct terminology in a translation memory.

## <span id="page-1-6"></span>Spelling, grammar and style checker

The LanguageTool writing assistant built into translate5 by default provides spelling, grammar and style checking. For pure spell checking, LanguageTool builds on Hunspell, which supports a [variety of languages](https://bitbucket.org/mittagqi/hunspell-dictionaries-for-languagetool/src/master/). LanguageTool also supports [a range of languages,](https://dev.languagetool.org/languages) the list of which is being continuously expanded.

Checking is carried out in the open segment, whenever there is no typing. It can also be triggered manually with the use of the F7 key. For East Asian languages, where you have to combine several keys in order to produce characters, the spell check must always be triggered manually with the F7 key.

If the target segments are already populated with text during import, or if it is pre-translated, spell checking can already take place during the import. This behaviour can be controlled via a system setting that can also be adjusted by the project manager at client and import level. It is active by default.

#### <span id="page-2-0"></span>Spell checking in the editor

The errors found during spell checking are marked with different colours depending on the type of error:

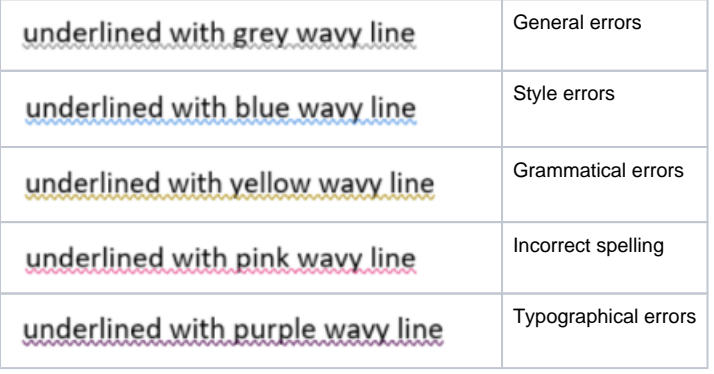

For a comprehensive overview of the error categories that can be checked by LanguageTool, please visit the [Quality assurance](https://confluence.translate5.net/pages/viewpage.action?pageId=415694955#Qualit�tssicherung-languagetool) page.

#### <span id="page-2-1"></span>**Apply correction suggestion**

Right-click on the word to display correction suggestions. If you click on one of the suggested corrections, the error in the active segment is immediately replaced with the suggestion.

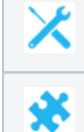

A

Since LanguageTool only supports those languages by default, for which it offers grammar and style checking, you probably need to [activ](https://confluence.translate5.net/display/CON/Activate+additional+languages+for+spell+checking) [ate additional languages for spell checking](https://confluence.translate5.net/display/CON/Activate+additional+languages+for+spell+checking).

There is a publicly available version of LanguageTool. However, the spell checker runs faster when a [when using your own local server.](https://confluence.translate5.net/display/CON/LanguageTool+for+SpellCheck-Plugin)